[iMC](https://zhiliao.h3c.com/questions/catesDis/685) **[王树旺](https://zhiliao.h3c.com/User/other/57)** 2019-07-25 发表

## 无

## 问题描述

组网及说明

客户现场向对登录设备的账号做统一认证管理,都由EIA负责管理账号名密码信息。但是部分设备不支 持TACAS协议,所以使用radius方式认证。配置后发现认证提示用户认证失败,EIA上显示用户不存在 或者没有申请该服务。

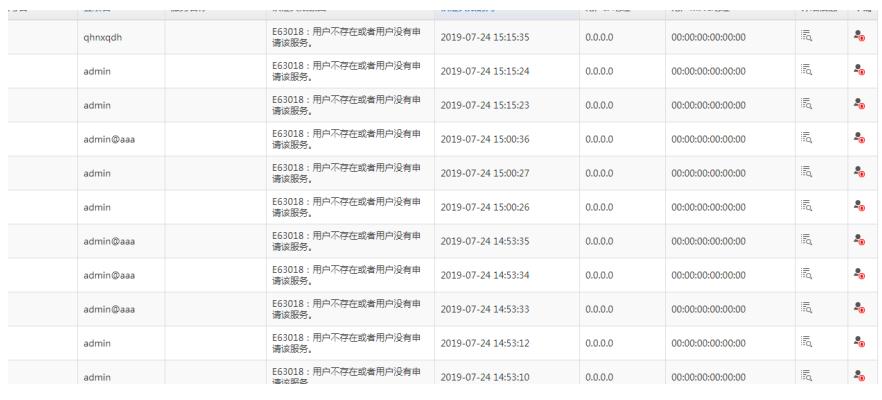

## 过程分析

a.

首先、EIA中认证失败日志已经存在,说明设备的radius基本配置没有问题,否则不会在EIA的用户失 败日志中显示。

其次、EIA中提示用户不存在或者没有申请该服务,需要检查是否在EIA中创建了设备管理用户。【用 户】|【接入用户管理】|【设备管理用户】中查看是否存在对应的用户。

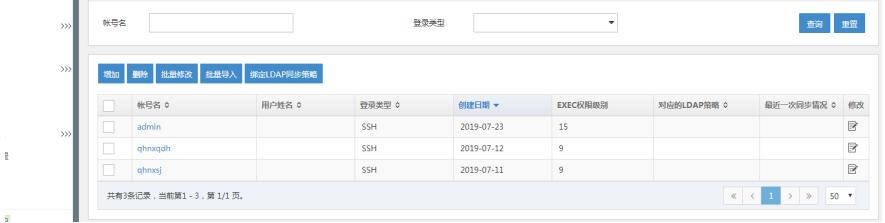

最后、设备用户存在,那就需要检查,接入设备的业务类型是否配置的是【设备管理业务】 经确认,接入设备中的业务类型选择错误导致

## 解决方法 EIA做设备用户的radiu认证需要满足以下几点: 1、设备配置: # 配置Radius服务器 radius scheme h3c server-type extended primary authentication 172.16.100.150 accounting optional key authentication imc user-name-format without-domain # 配置认证域 domain h3c scheme radius-scheme h3c domain default enable h3c # 配置认证用户 user-interface vty 0 4 authentication-mode scheme 设备管理用户不支持计费报文,所以一定要配置accounting optional。 2、增加接入设备。输入希望进行Telnet用户管理的设备的IP地址,也可以输入一个地址段;共享密钥 必须和设备上一致。 3、接入设备中的业务类型必须选择为【设备管理业务】 4、在接入用户中的设备管理用户中创建用户。 注意:以上是使用EIA做设备管理用户的radius认证场景。TACAS场景是通过TAM组件实现与该案例没 有关系。